#### MATLAB for Image Processing

### **Outline**

- **Introduction to MATLAB**
	- –**Basics & Examples**
- Image Processing with MATLAB –Basics & Examples

## What is MATLAB?

- MATLAB = Matrix Laboratory
- "MATLAB is a high-level language and interactive environment that enables you to perform computationally intensive tasks faster than with traditional programming languages such as C, C++ and Fortran." www.mathworks.com
- MATLAB is an interactive, interpreted language that is designed for fast numerical matrix calculations

# The MATLAB Environment

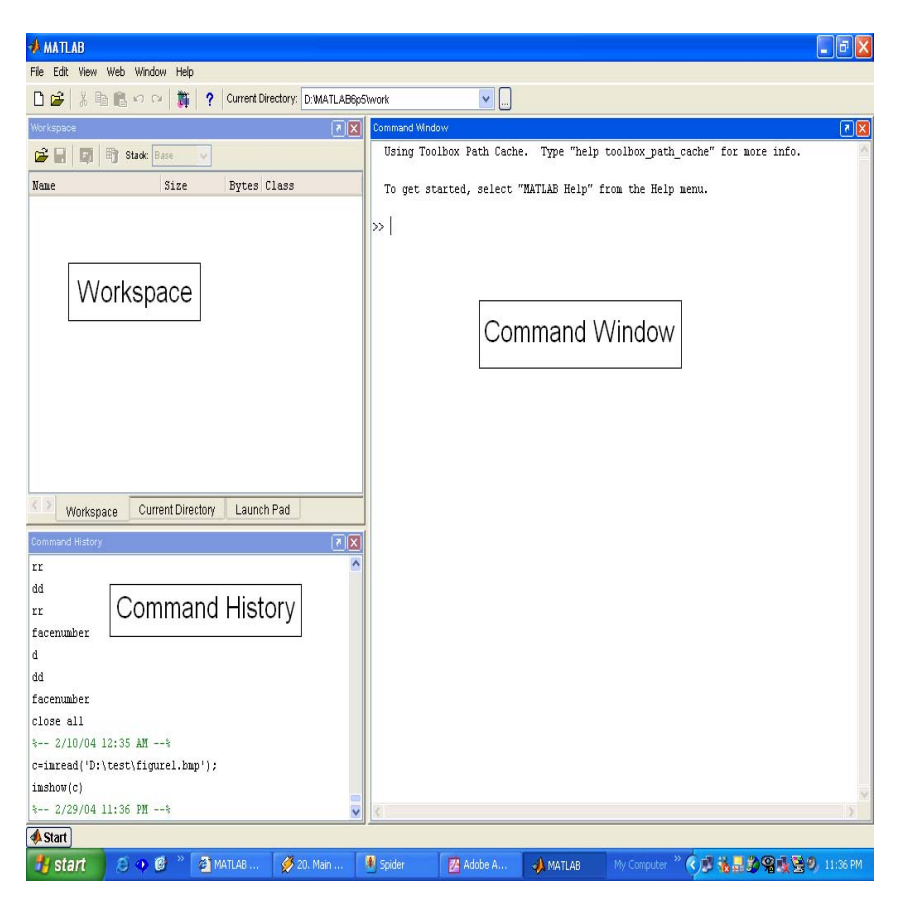

• MATLAB window components:

#### **Workspace**

> Displays all the defined variables

#### Command Window

> To execute commands in the MATLAB environment

#### Command History

- > Displays record of the commands used
- File Editor Window
	- > Define your functions

## MATLAB Help

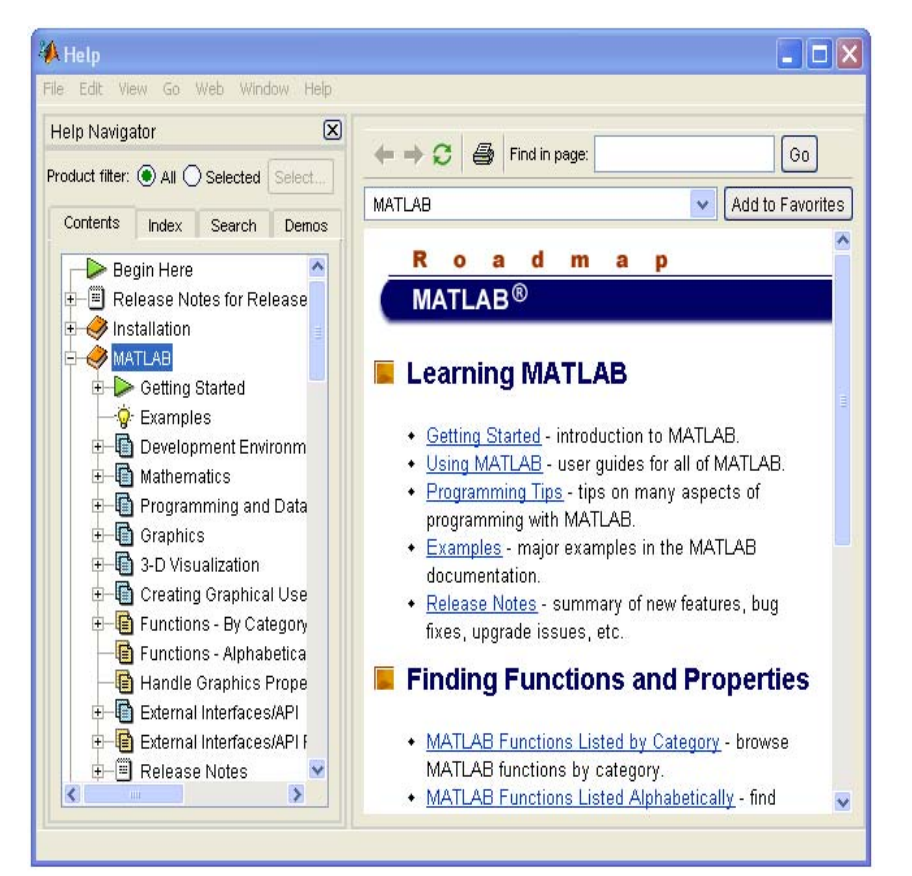

- • MATLAB Help is an extremely powerful assistance to learning MATLAB
- • Help not only contains the theoretical background, but also shows demos for implementation
- • MATLAB Help can be opened by using the HELP pull-down menu

## MATLAB Help (cont.)

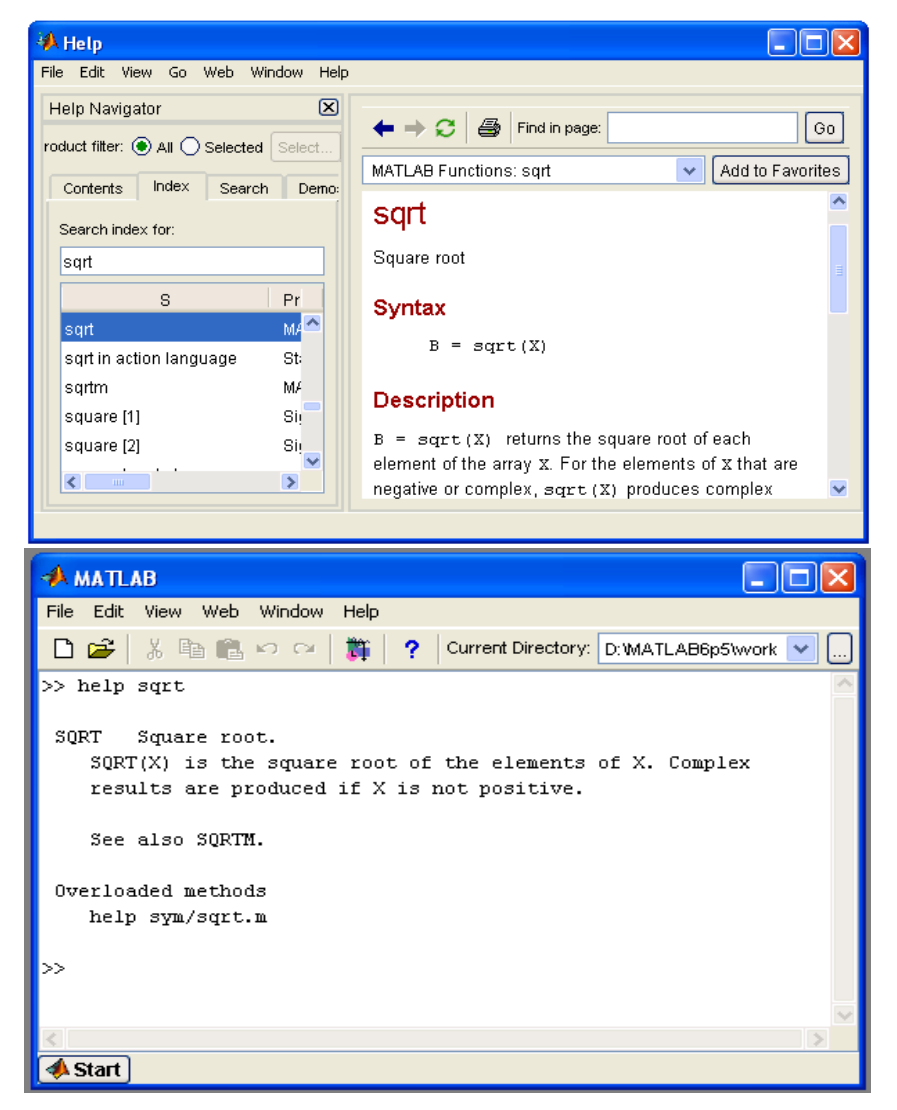

- • Any command description can be found by typing the command in the search field
- • As shown above, the command to take square root (sqrt) is searched
- •We can also utilize MATLAB Help from the command window as shown

#### More about the Workspace

- $\bullet\,$  who, whos  $-$  current variables in the workspace
- save save workspace variables to \*.mat file
- load load variables from \*.mat file
- $\bullet\,$  <code>clear</code> clear workspace variables

#### Matrices in MATLAB

- Matrix is the main MATLAB data type
- How to build a matrix?

–A=[1 2 3; 4 5 6; 7 8 9];

- Creates matrix A of size 3 x 3
- Special matrices:
	- zeros(n,m), ones(n,m), eye(n,m), rand(), randn()
- Numbers are always double (64 bits) unless you specify a different data type

#### Basic Operations on Matrices

- All operators in MATLAB are defined on matrices:  $+, -$ ,  $*, /$ ,  $\land$ , sqrt, sin, cos, etc.
- Element-wise operators defined with a preceding dot: .\*, ./, .^
- $\bullet$   $\texttt{size}(\texttt{A})$   $\texttt{size}$  vector
- $sum(A)$  columns sums vector
- $sum(sum(A))$  sum of all the elements

# Variable Name in Matlab

- Variable naming rules
	- must be unique in the first 63 characters
	- must begin with a letter
	- may not contain blank spaces or other types of punctuation
	- may contain any combination of letters, digits, and underscores
		- are case-sensitive
		- should not use Matlab keyword
- Pre-defined variable names
	- pi

#### Logical Operators

- $\bullet$  ==, <, >, (not equal) ~=, (not)  $\sim$
- find('condition') Returns indexes of A's elements that satisfy the condition

# Logical Operators (cont.)

- Example:
- $>>A=[7 3 5; 6 2 1], Index=find(A<4)$  $A=$ 7 3 56 2 1 Idx=346

# Flow Control

- MATLAB has five flow control constructs:
	- if statement
	- switch statement
	- for loop
	- while loop
	- break statement

# if

- IF statement condition
	- – The general form of the IF statement is
		- IF expression

statements

ELSEIF expression

statements

ELSE

statements

END

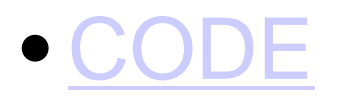

#### switch

- SWITCH Switch among several cases based on expression
- The general form of SWITCH statement is:

```
SWITCH switch_expr
   CASE case_expr,
      statement, …, statement
   CASE {case_expr1, case_expr2, case_expr3, …}
      statement, …, statement
      …OTHERWISE
      statement, …, statement
```
END

## switch (cont.)

- Note:
	- – Only the statements between the matching CASE and the next CASE, OTHERWISE, or END are executed
	- – Unlike C, the SWITCH statement does not fall through (so BREAKs are unnecessary)

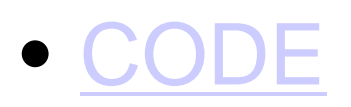

## for

- FOR repeats statements a specific number of times
- The general form of a FOR statement is: FOR variable=expr statementsEND
	- CODE

## while

- WHILE repeats statements an indefinite number of times
- The general form of a WHILE statement is: WHILE expression statements

END

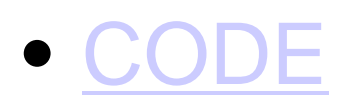

#### Scripts and Functions

- There are two kinds of M-files:
	- – Scripts, which do not accept input arguments or return output arguments. They operate on data in the workspace
	- – Functions, which can accept input arguments and return output arguments. Internal variables are local to the function

# Functions in MATLAB (cont.)

- Example:
	- A file called STAT.M:
		- function [mean, stdev]=stat(x)
		- %STAT Interesting statistics.

```
n = length(x);
```

```
mean = sum(x)/n;
```

```
stdev=sqrt(sum((x-mean).^2)/n);
```
- Defines a new function called STAT that calculates the mean and standard deviation of a vector. Function name and file name should be the SAME!
- CODE

#### Visualization and Graphics

- $p$ lot(x,y),plot(x,sin(x))  $p$ lot 1D function
- figure, figure(k) open a new figure
- hold on, hold off refreshing
- axis([xmin xmax ymin ymax]) change axes
- title('figure titile') add title to figure
- $\bullet$   ${\sf mesh(x\_ax,y\_ax,z\_mat}$   $\sf -$  view surface
- contour(z\_mat) view z as topo map
- $\bullet\;$   $\mathrm{subplot}$  (  $3$  ,  $1$  ,  $2$  )  $-$  locate several plots in figure

# Saving your Work

- save mysession
	- % creates mysession.mat with all variables
- save mysession a b

% save only variables a and b

• clear all

% clear all variables

• clear a b

% clear variables a and b

• load mysession

% load session

#### **Outline**

- Introduction to MATLAB–Basics & Examples
- **Image Processing with MATLAB** –**Basics & Examples**

#### What is the Image Processing Toolbox?

- The Image Processing Toolbox is a collection of functions that extend the capabilities of the MATLAB's numeric computing environment. The toolbox supports a wide range of image processing operations, including:
	- Geometric operations
	- Neighborhood and block operations
	- Linear filtering and filter design
	- Transforms
	- Image analysis and enhancement
	- Binary image operations
	- Region of interest operations

# Images in MATLAB

- $\bullet$  MATLAB can import/export several image formats:
	- BMP (Microsoft Windows Bitmap)
	- GIF (Graphics Interchange Files)
	- HDF (Hierarchical Data Format)
	- JPEG (Joint Photographic Experts Group)
	- PCX (Paintbrush)
	- PNG (Portable Network Graphics)
	- TIFF (Tagged Image File Format)
	- XWD (X Window Dump)
	- raw-data and other types of image data
- $\bullet$  **Typically switch images to double to perform any processing and convert back to unsigned integer**
- • Data types in MATLAB
	- Double (64-bit double-precision floating point)
	- Single (32-bit single-precision floating point)
	- Int32 (32-bit signed integer)
	- Int16 (16-bit signed integer)
	- Int8 (8-bit signed integer)
	- Uint32 (32-bit unsigned integer)
	- Uint16 (16-bit unsigned integer)
	- Uint8 (8-bit unsigned integer)

## Images in MATLAB

- Binary images : {0,1}
- Intensity images : [0,1] or uint8, double etc.
- $\bullet$  RGB images : m  $\times$  <code>n  $\times$  3</code>
- $\bullet$  Multidimensional images: m  $\times$  n  $\times$  p (p is the number of layers)

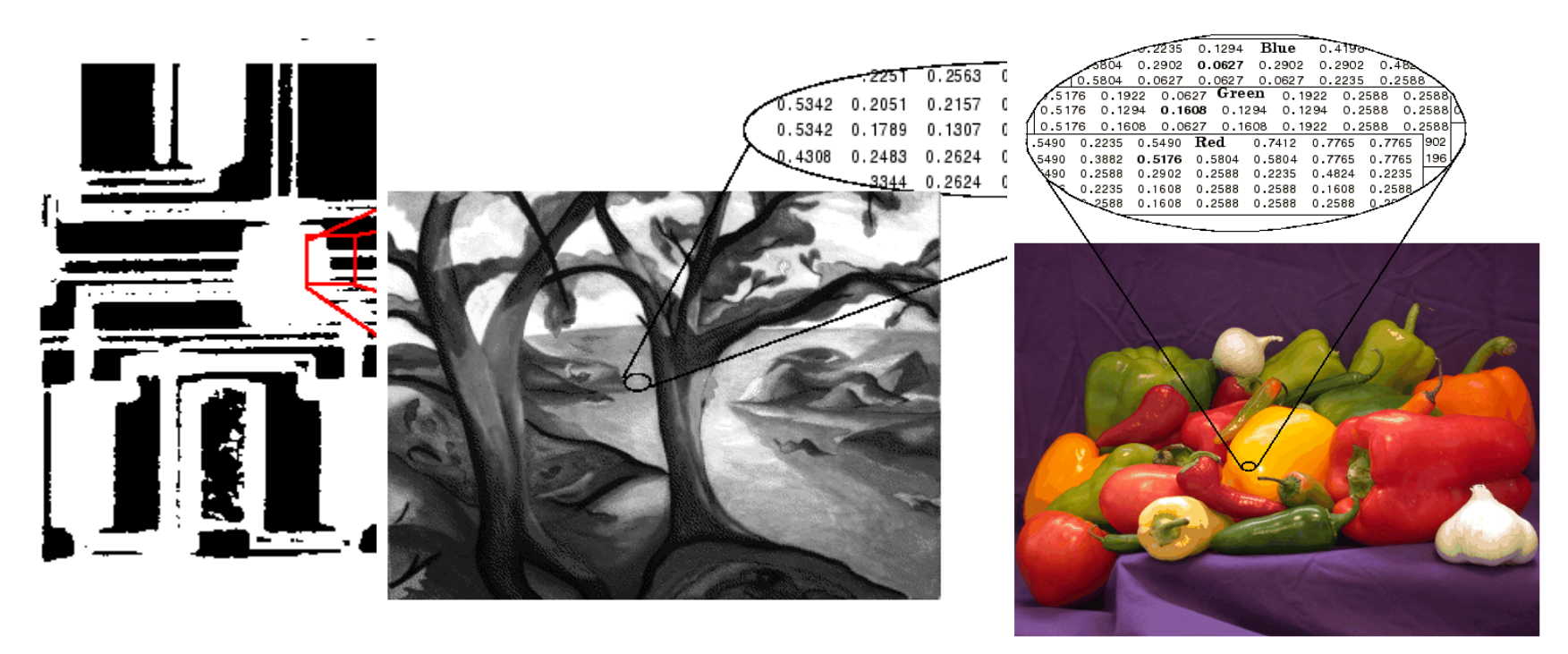

## Image Import and Export

- Read and write images in Matlab img = imread('apple.jpg');  $dim = size(img)$ ; figure; imshow(img); imwrite(img, 'output.bmp', 'bmp');
- Alternatives to imshowimagesc(I)

```
imtool(I)
```
image(I)

#### Images and Matrices

**How to build a matrix(or image)? Intensity Image:**

```
row = 256;
col = 256;img = zeros(row, col);
img(100:105, :) = 0.5;img(:, 100:105) = 1;figure;
imshow(img);
```
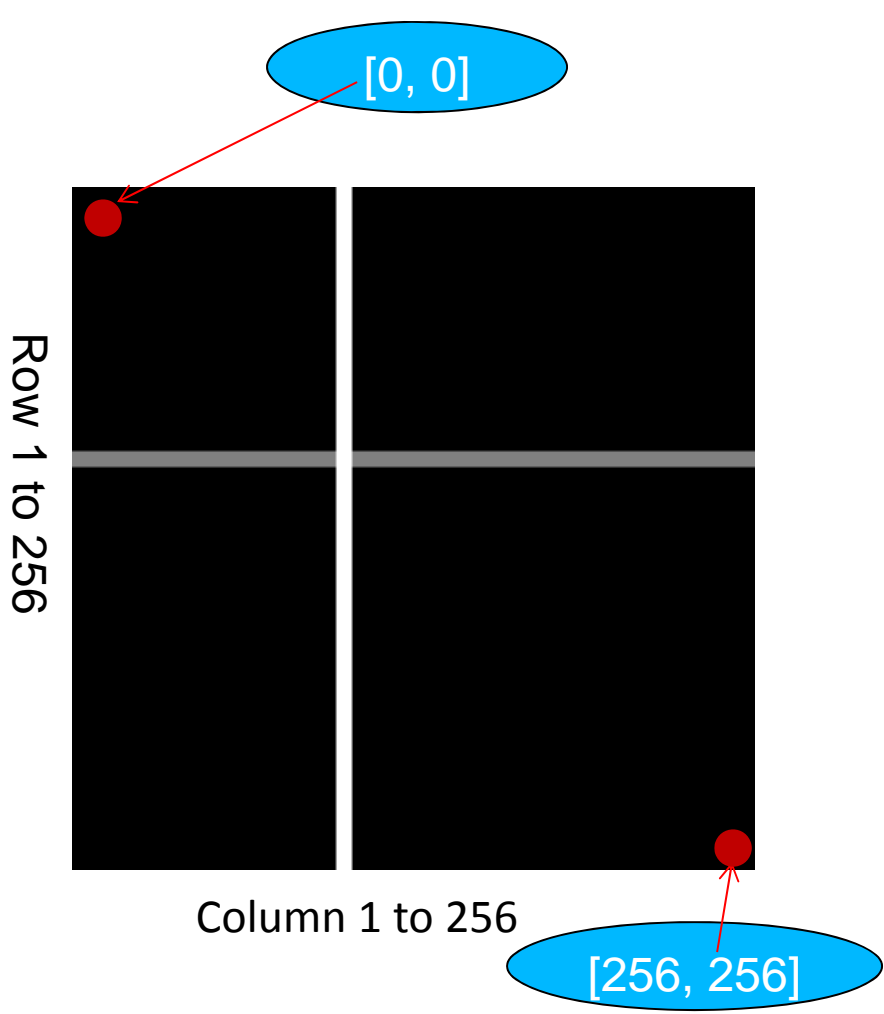

#### Images and Matrices

#### **Binary Image:**

row = 256; col = 256;  $img = rand(row,$ col);  $img = round(img)$  ; figure; imshow(img); size(im)

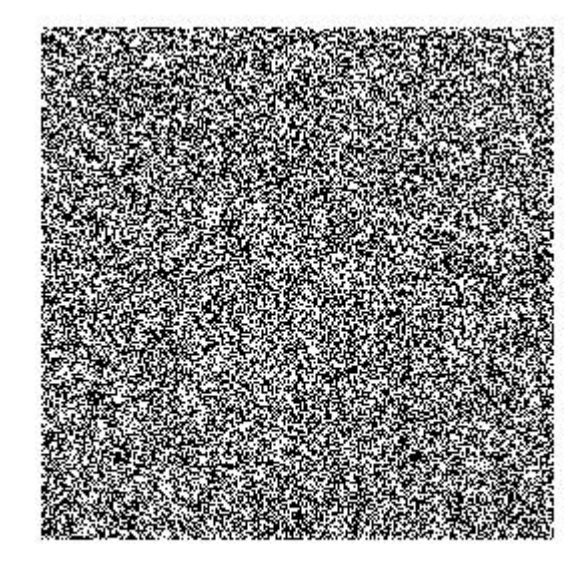

## Image Display

- $\bullet\,$  <code>image</code> create and display image object
- $\bullet \,$  <code>imagesc</code> <code>scale</code> and display as image
- $\bullet \,$  <code>imshow</code> display image

#### Performance Issues

- The idea: MATLAB is
	- –very <u>fast on vector and matrix operations</u>
	- and the state of the state Correspondingly slow with loops
- Try to avoid loops
- Try to vectorize your code http://www.mathworks.com/support/technotes/1100/1109.html

#### THE END

- $\bullet\,$  Thank you  $\odot\,$
- Questions?